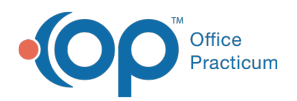

#### Important Content Update Message

(official version 20.0.x) is the certified, 2015 Edition, version of the Office Practicum<br>software. This is displayed in your software (Help tab > About) and in the Help Cen We are currently updating the OP Help Center content for the release of OP 20. OP 20 software. This is displayed in your software (**Help tab > About**) and in the Help Center tab labeled Version 20.0. We appreciate your patience as we continue to update all of our content.

# SQL: Invalid Appointment Type Default in Patient Chart

Last Modified on 12/02/2019 3:08 pm EST

### About

This SQL identifies patient charts that have a Default Appointment Type that does not match an Appointment Type in your system.

A sample image of this SQL report run in the Database Viewer is shown below:

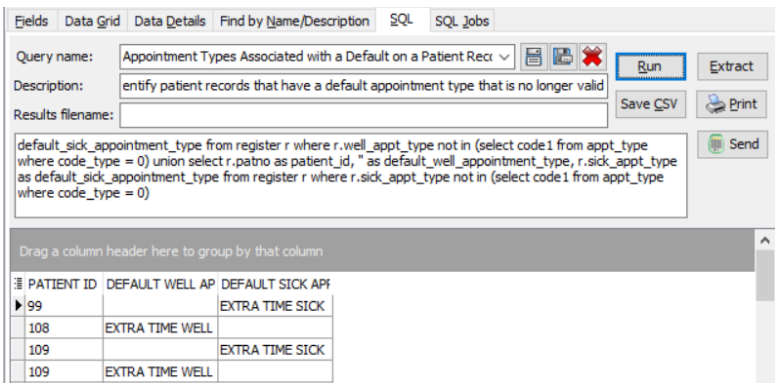

#### **Caveats**

- If the SQL returns no results, then there is no action necessary.
- If results are returned, the patient record will need to be edited to either remove the default appointment type or select a valid appointment type.

## Code

To highlight and copy the code below to your clipboard, simply click the**Copy** button.

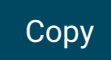

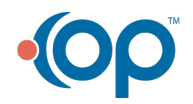

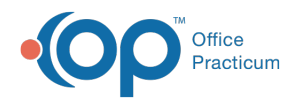

select r.patno as patient id, r.well appt type as default well appointment t ype, '' as default sick appointment type from register r where r.well appt t ype not in (select code1 from appt\_type where code\_type = 0) union select r. patno as patient\_id, '' as default\_well\_appointment\_type, r.sick\_appt\_type a s default\_sick\_appointment\_type from register r where r.sick\_appt\_type not i n (select code1 from appt\_type where code\_type = 0)

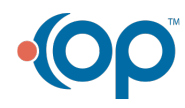